# **DEPARTMENT OF MECHANICAL ENGINEERING**

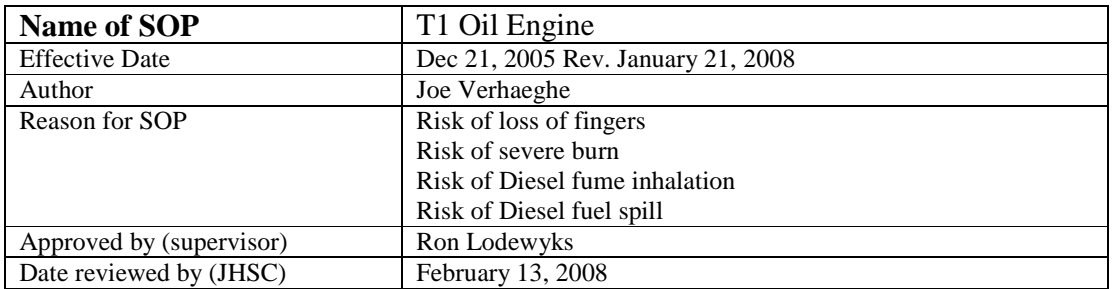

# **Definitions**

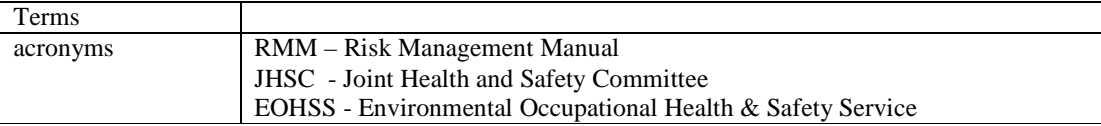

#### **Requirements**

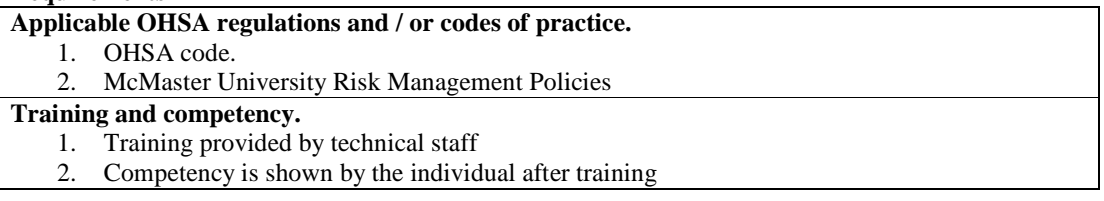

# **Description of the Task**

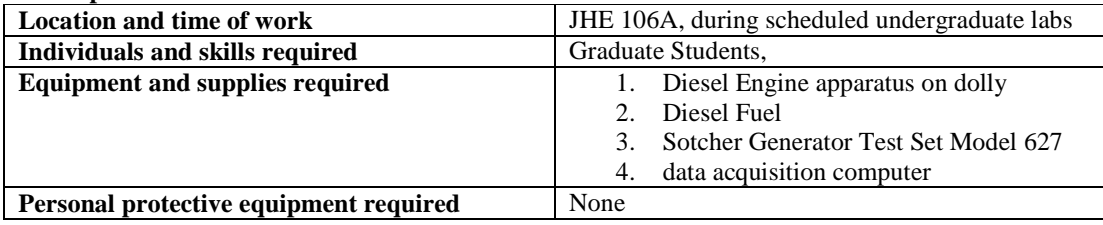

**Sequential steps to complete the work safely.** 

# **CAUTION**

**Do not touch engine when it is hot.** Diesel engine apparatus can be very hot and cause severe burns.

**Ensure engine is completly stopped before entering the engine room.** 

There are several pinch points on the equipment, which can cause severe injury.

#### **Pre start checks**

- 1. Ensure oil level is adequate
- 2. Ensure coolant level in Radiator overflow tank is adequate
- 3. Ensure the fuel tank is at least 50% full.
- 4. Ensure 240VAC generator on the diesel engine dolly is plugged in.
- 5. Ensure VGA cable from the diesel engine dolly is connected to the extension cable.
- 6. Ensure USB cable from the diesel engine dolly is connected to the extension cable.
- 7. Ensure Boss cable from the diesel engine dolly is connected to the extension cable.
- 8. Ensure exhaust pipe is located correctly under the fixed exhausted pipe.
- 9. Ensure "EX. Fan.11.panel" is on. Panel is located in hallway in front of JHE106.
- 10. Press RED start push button, to the left of EX. Fan.11.panel and ensure red light on EX. Fan.11.panel lights.
- 11. Ensure both doors to the engine room are closed.
- 12. Start Diesel Lab view program on the computer.
- 13. Remove offset weight from fuel scale and press ">0<" key on Ohaus CD-33 scale display.
- 14. Replace offset weight on scale. Scale should read 3 Kg or higher.
- 15. Plug in the Generator Test Set fan to 120VAC outlet.
- 16. Plug in Generator Test Set 240VAC cable . (Large cable)

# **Engine Start up**

- 1. Pull out red emergency stop switch on Boss I-G control
- 2. Pull throttle out about 3 cm. Press red button while pushing or pulling throttle.
- 3. If engine is cold, turn key CCW and hold for 1 minute. (Activates glow plug)
- 4. Turn key CW 2 positions to crank engine and hold for 30 second or until engine sounds it started.
- 5. Release key. Leave in on position.
- 6. Adjust throttle by turning the control knob at red button or by pressing the red button and pushing or pulling the throttle.

# **Engine Shut down**

- 1. Turn off all load switches on Generator Test Set
- 2. Reduce engine speed to idle.
- 3. Turn key to off position.
- 4. Unplug 120VAC fan from Generator Test Set.

# **Changing Load and Recording data.**

- 1. Adjust engine speed to 3600RPM using the computer speed display. Alternatively 60 Hz on the frequency meter of Generator Test Set corresponds 3600RPM.
- 2. Switch on load switch as required (5A, 10A or 15A)
- 3. Adjust engine speed if required.
- 4. Press the "Tare Fuel Scale" button on the computer to reset the timer and fuel weight scale.
- 5. Allow the engine to warm-up for 5 minutes.
- 6. Press Acquire and Analysis button on computer to read the PV diagram.
- 7. Press "Save Data to File" button to store current data.
- 8. Repeat steps 5-10 for all required loads.

#### **Contingency Plan and Reporting**

# **Accident / injury response**

- 1. Apply first aid as required
- 2. Notify Mechanical Engineering technical staff immediately
- 3. For all injuries complete a "Injury/Incident Report" and provide a copy to the Chair and **EOHSS**
- 4. In case of critical injury call security (dial 88).
- 5. In case of critical injury notify EOHSS immediately, ext 24352

#### **Spill response**

- 1. Place absorbent socks across doorway to contain the spill to the engine room.
- 2. Notify technical staff, JHE205 X24791, for complete cleanup instructions.

# **Equipment shutdowns.**

#### **Emergency Stop.**

The engine may be stopped quickly in two ways.

- 1. Press large red Emergency stop on Boss I-G controller.
- 2. Open door to engine room which will break the interlock circuit.

#### **Environmental Responsibility**

**Waste disposal procedures**

No waste is produce during normal operation except for the exhaust gas, which is vented to the outside through the exhaust fan. Engine fluids are replaced on a regular maintainence schedule.

#### **Building air quality**

All exhaust fumes exit the building via roof fan "EX. Fan.11.panel". If smells are noticed while running the engine, notify the technical staff in JHE205 Ext 24791.

**References** (OHSA/ regulations, EPA and Municipal environmental regulations, McMaster University Program/ Policy, Material Data Sheets (MSDS).

- 1. RMM Policy #300 Safety Orientation and Training Program
- 2. RMM Policy #301 Standard Operating Procedure
- 3. RMM Policy #309 Laboratory Safety Manual
- 4. RMM Policy #403 Noise Control and Hearing Preservation
- 5. RMM Policy #506 Hazardous Waste Management
- 6. RMM Policy #1000 Reporting and Investigating Injury, Incidents and Occupational Disease

#### **Distribution**

- 1. Supervisor
- 2. Trained teaching assistant who is the lab operator
- 3. Technical Staff of Mechanical Engineering
- 4. Faculty of Engineering JHSC

# Risk Management Manual (RMM)

http://www.workingatmcmaster.ca/link.php?link=Job+Matters%3APolicy-Manual

Environmental and Occupational Health Support Services http://www.workingatmcmaster.ca/link.php?link=Job%20Matters:EOHSS